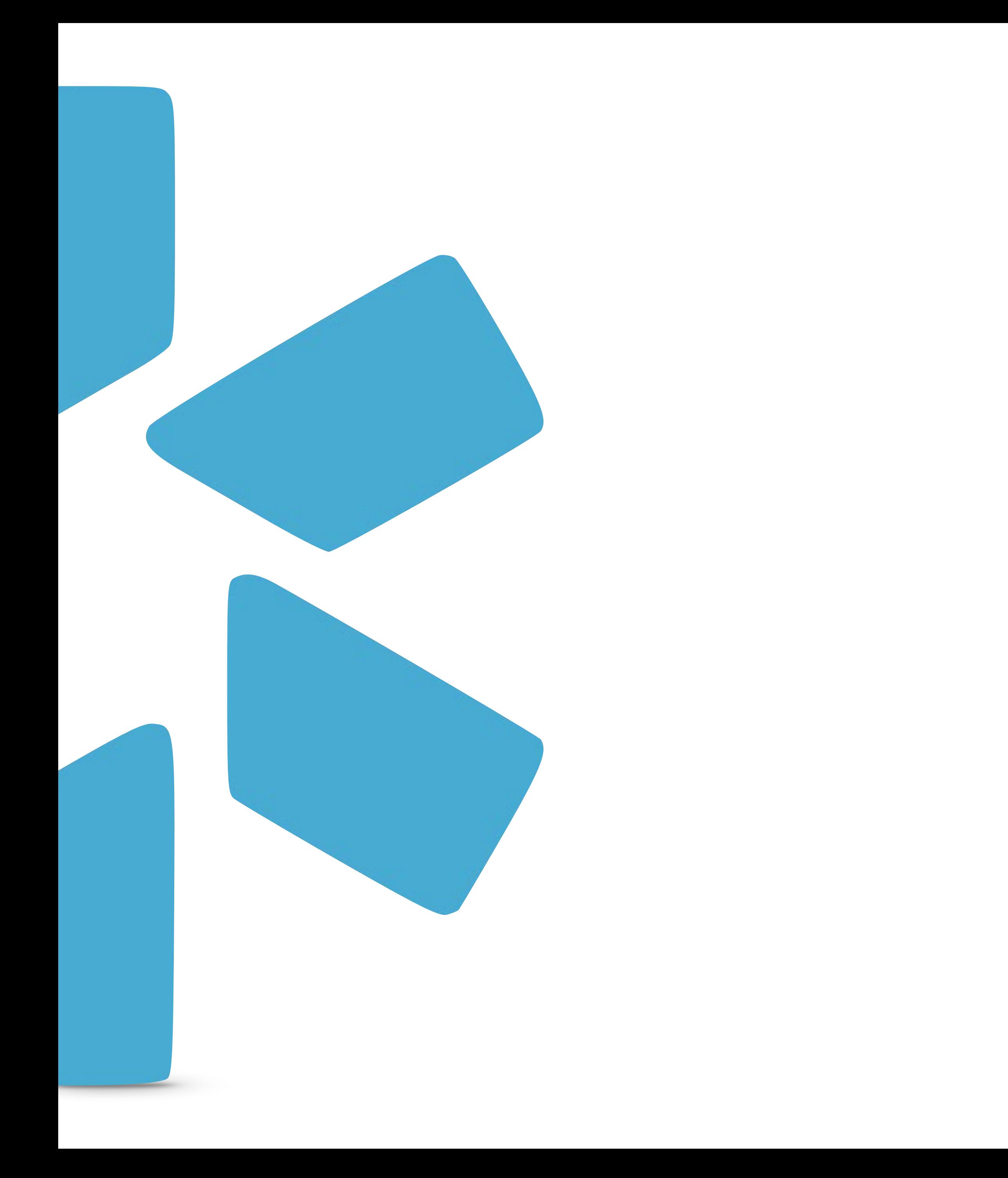

# **A CME GUIDE FOR PROVIDERS OneView®**

Modio Health helps you track and organize your CME goals and credits more efficiently. When you're ready to start tracking your courses, click on the CME tab on the blue header bar. Your goals will be preset from your active licenses in Manage Credentials.

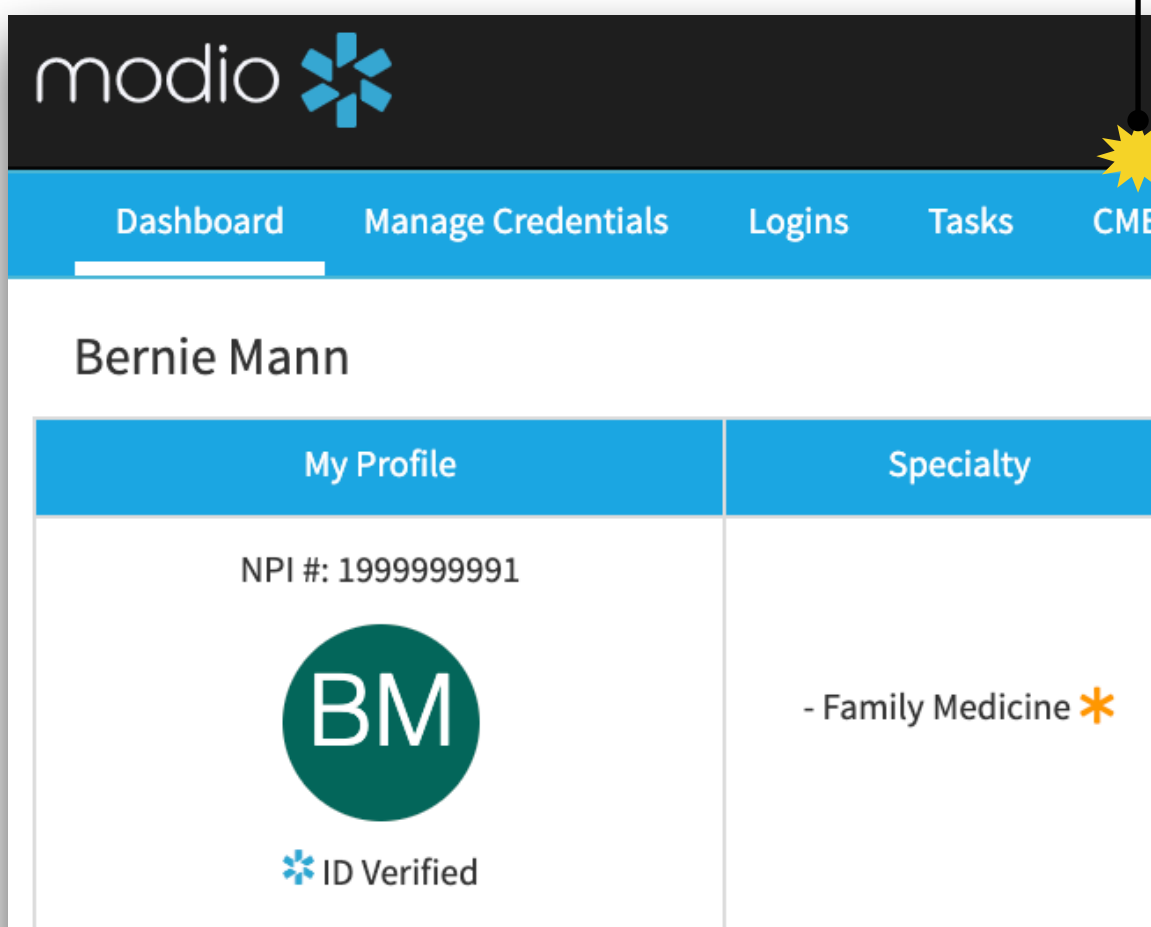

# CME TRACKING

**Start Here!**

**Privacy Policy** 

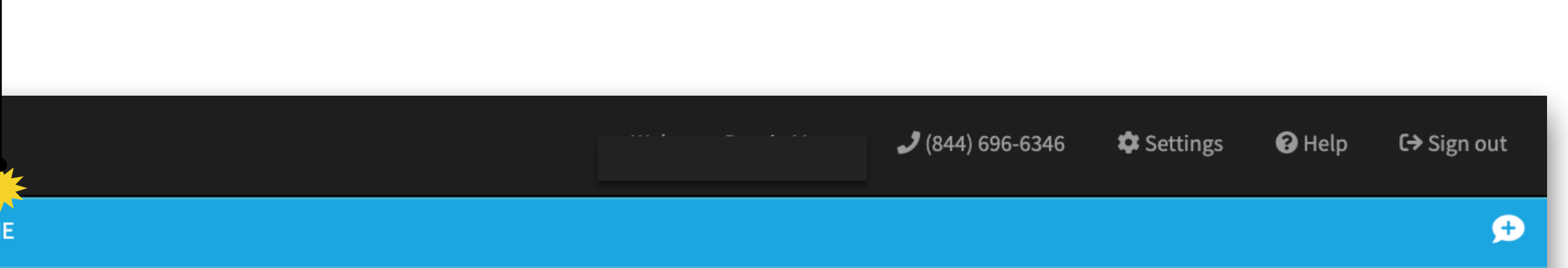

![](_page_1_Picture_57.jpeg)

©2019 Modio Health. All rights reserved.

![](_page_1_Picture_12.jpeg)

modio :

You can add and start tracking a new license from the CME tab without having to go back to Manage Credentials.

# CME TRACKING

![](_page_2_Picture_5.jpeg)

modio :

![](_page_2_Figure_2.jpeg)

![](_page_2_Picture_95.jpeg)

![](_page_3_Picture_5.jpeg)

### Adding Credits

# CME TRACKING

![](_page_3_Figure_2.jpeg)

![](_page_3_Picture_121.jpeg)

![](_page_4_Figure_4.jpeg)

modio <mark>\*</mark>\*

### Editing Credits

# CME TRACKING

![](_page_4_Picture_57.jpeg)

### Viewing a summary of your CMEs

![](_page_5_Picture_105.jpeg)

 $96-6346$  $\bigcirc$  Help  $\bullet$  Settings C→ Sign out

# CME TRACKING

![](_page_5_Figure_5.jpeg)

![](_page_5_Figure_6.jpeg)

 $\bullet$  Live Help

![](_page_5_Picture_8.jpeg)

 $\bullet$ 

![](_page_5_Picture_9.jpeg)

### Saving a CME Report

# CME TRACKING

![](_page_6_Picture_25.jpeg)

![](_page_6_Picture_26.jpeg)

![](_page_6_Picture_7.jpeg)

For additional questions contact the Modio Team via:

![](_page_7_Picture_1.jpeg)

![](_page_7_Picture_3.jpeg)

![](_page_7_Picture_5.jpeg)